## EMPLOYEURS ET ASSURANCE-EMPLOI COMMENT COMPLÉTER VOS RELEVÉS D'EMPLOI

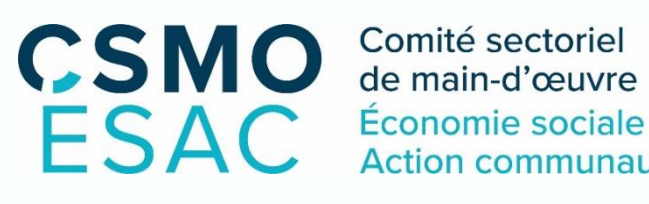

Comité sectoriel de main-d'œuvre **Action communautaire** 

## COMMENT PROCÉDER ?

- Les relevés d'emploi sont disponibles sur: https://www.canada.ca/fr/emploi[developpement-social/programmes/assurance-emploi/ae-liste/assurance](https://www.canada.ca/fr/emploi-developpement-social/programmes/assurance-emploi/ae-liste/assurance-emploi-re.html)emploi-re.html
- Compléter un relevé d'emploi pour chaque employé concerné.
- S'il s'agit d'une mise à pied, cocher la raison « Manque de travail » ; soit le code A, à la section 16 du relevé d'emploi.
- S'il s'agit d'une mise en quarantaine, cocher la raison « Maladie ou blessure »; soit le code D, toujours à la section 16 du relevé.
- Ne rien écrire à la section 18 (observations) si ce n'est pas requis, car le traitement du relevé d'emploi ne pourra être automatisé, retardant probablement le paiement des prestations.
- Le relevé d'emploi peut être remis directement à vos employés-es, leur être acheminé par la poste ou idéalement, par courriel.

*Cette fiche d'information à l'intention des organisations du secteur d'emploi de l'économie sociale et de l'action communautaire a été produite par votre comité sectoriel de main-d'œuvre, le Comité sectoriel de main-d'œuvre de l'économie sociale et de l'action communautaire (CSMO-ÉSAC). Nous espérons qu'elle vous sera utile dans vos démarches pour veiller à ce que vos employés-es puissent se prévaloir des allocations auxquellesils-eles ont accès.*

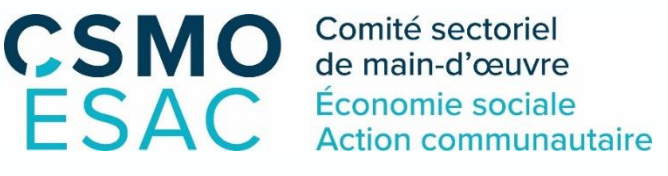

**23 Mars 2020**

www.csmoesac.qc.ca